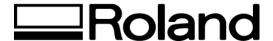

## **Frequently Asked Questions**

**Topic: STIKA Port Test** 

ST61300

Cable Port Test is to verify that you have communication to your Roland hardware. If you have a vinyl sign making machine or a plotter please follow the instructions below for the cable/port test. If this test is successful your machine will plot a small circle.

- Open a dos shell (either exit windows or click on the ms-dos prompt)
- Get to a root directory (e.g. C:\)
- Type "edit test"
- You will have opened the ms-dos editor with a blank page.
- Type the following:

```
IN;
PAPU0,0;
PAPD300,0;
PAPD300,300;
PAPD0,300;
PAPD0,0;
PAPU0,0;
```

- Hit your "Alt key", then your "F" key, then "X" keys
- "LOADED FILE IS NOT SAVED..." SELECT <Yes>.
- You are testing the serial port, now type:

```
MODE COM*:96,N,8,1,P
*Denotes port number (COM 2 for example).
```

- Make sure the STIKA device is on line, ready to cut with vinyl already loaded.
- Then type the following:

```
COPY TEST COM*
*Denotes port number (COM 2 for example)
```

• The computer should respond with "1 file copied" and the STIKA device should be cutting/plotting a circle, thereby confirming communication.

If a failure occurs, then double check the syntax of the test file, make sure the roland device is on-line, then examine the attachments, and possibly test the cable on a different port or computer. The conflict can occur at many different points of communication.

Disclaimer: All of the information contained in this document is based on the information available at the time of its creation. In no event will Roland DGA Corporation be liable to you for any damages, including damages for loss of business profits, business interruption, loss of business information and the like arising out of the use of or inability to use these materials.